විශුාම වැටුප් චකුලේඛ:  $02/2016$  (සංශෝධන $I$ )

මගේ අංකය : විවැ/වකුලේඛ/2022 විශුාම වැටුප් දෙපාර්තමේන්තුව, මාළිගාවත්ත, කොළඹ  $10.$  $2022.10.06$ 

සියලුම අමාතහාංශ ලේකම්වරුන්, පළාත් පුධාන ලේකම්වරුන්, දෙපාර්තමේන්තු පුධානීන්, දිස්තික් ලේකම්වරුන්, පාදේශීය ලේකම්වරුන් පළාත් පාලන ආයතන පුධානීන් වෙත,

වැන්දඹු/වැන්දඹු පුරුෂ අනත්දරු කුමය යටතේ ලියාපදිංචිය අන්තර්ජාලය හරහා සිදු කිරීම සංශෝධනය කිරීම

ඉහත කරුණ සම්බන්ධයෙන් 2016.02.08 දිනැති විශුාම වැටුප් චකුලේඛ 02/2016 කෙරෙහි ඔබගේ අවධානය යොමු කරමි.

02. වැන්දඹු/වැන්දඹු පුරුෂ අනත්දරු විශුාම වැටුප් කුමයේ ලියාපදිංචි කිරීමේදී සම්පූර්ණ කරන ලද අයදූම්පත පරිලෝකනය කර මාර්ගගත කුමයට යොමු කළ යුතු අතර මින් ඉදිරියට මුදිත අයදුම්පත හා අදාළ ඇමුණුම් විශුාම වැටුප් දෙපාර්තමේන්තුව වෙත යොමු කිරීම අවශා නොවන බව කාරුණිකව දන්වමි.

03. ඒ සඳහා මාර්ගගත පද්ධතිය සංශෝධනයට අවශා පියවර ගෙන ඇත.

 $04$ . දත්ත ඇතුළත් කළ යුතු ආකාරය පිළිබඳ උපදෙස් මේ සමග අමුණා ඇත (ඇමුණුම  $01$ ).

05. මූදිත අයදූම්පත පෞද්ගලික ලිපිගොනුවට ඇතුළත් කිරීම සුදුසු ය.

ඒ.ජගත් ඩී.ඩයස් විශුාම වැටුප් අධාහක්ෂ ජනරාල්

පිටපත් :-

- $1.$ ජනාධිපති ලේකම්
- $2.$ අගුාමාතා ලේකම්
- ලේකම්, රාජා පරිපාලන, ස්වදේශ කටයුතු, පළාත් සහා හා පළාත් 3. පාලන අමාතනංශය
- $\overline{4}$ . ලේකම්, මුදල් අමාතාහංශය
- විගණකාධිපති 5.
- කාරුණික දැන ගැනීම සඳහා
- කාරුණික දැන ගැනීම සඳහා
- කාරුණික දැන ගැනීම සඳහා
- කාරුණික දැන ගැනීම සඳහා
- අවශා කටයුතු සඳහා

## **විශ්රාම වැටුප් චක්රලේඛ 2/2016 සංල ෝධනය 2022**

විශාම වැටුප් චකුලේඛ 2/2016 අනුව වැන්දඹු, වැන්දඹු පුරුෂ හා අනත්දරු විශාම වැටුප් අංක මාර්ගගත පද්ධතිය ඔස්ලස් ලියාපදංචිය සඳහා භාවිතා කරන මාර්ගගත පද්ධතිය සංල ෝධනය කර ඇත. ඒ අනුව මින් ඉදරියට ලමම අයදුම්පත් විශාම වැටුප් දෙපාර්තමේන්තුව වෙත තැපැල් මඟින් යොමු කිරීම අවශා නොවන අතර මාර්ගගත පද්ධතිය පමණක් භාවිතයෙන් අයදුම්පත් සෘජුවම විශුාම වැටුප් ලදපාර්තලම්න්ුව ලවත ලයාමු කිරීමට පහසුකම් සලසා ඇත.

ඒ අනුව පහත සංල ෝධන ලමම පද්ධතිය ුළ සිදු කර ඇති අතර එය පහත පරිද ලේ.

(1) ලමහිදී New Application යටලත් පද්ධතිලේ නිලධාරියාලේ ජාතික හැඳුනුම්පත සහ පත්වීම් ලිපිය ඇතුළත් කිරීම සඳහා පෙර පැවති අතුරු මුහුණත (Inter face) පහත පරිද සංල ෝධනය කර ඇති අතර එහි විමසන ලතාරුරු නිවැරදව ඇුළත් කිරීලමන් පසු Next මත Click කරන්න. එලලස ඉදරියට විවෘත වන පිටු සියල්ල නිවැරදිව සම්පූර්ණ කරමින් ඉදිරියට යන්න. ඉන්පසු අයදුම්පත Submit කරන්න. ඉන්පසු ලැබෙන Source Document එකෙහි මුදිත පිටපතක් ලො ලගන එය නිවැරදව සම්ූර්ණ කර ආයතන ප්රධානියා විසින් අනුමත කිරීලමන් පසු Scan කර ගන්න.

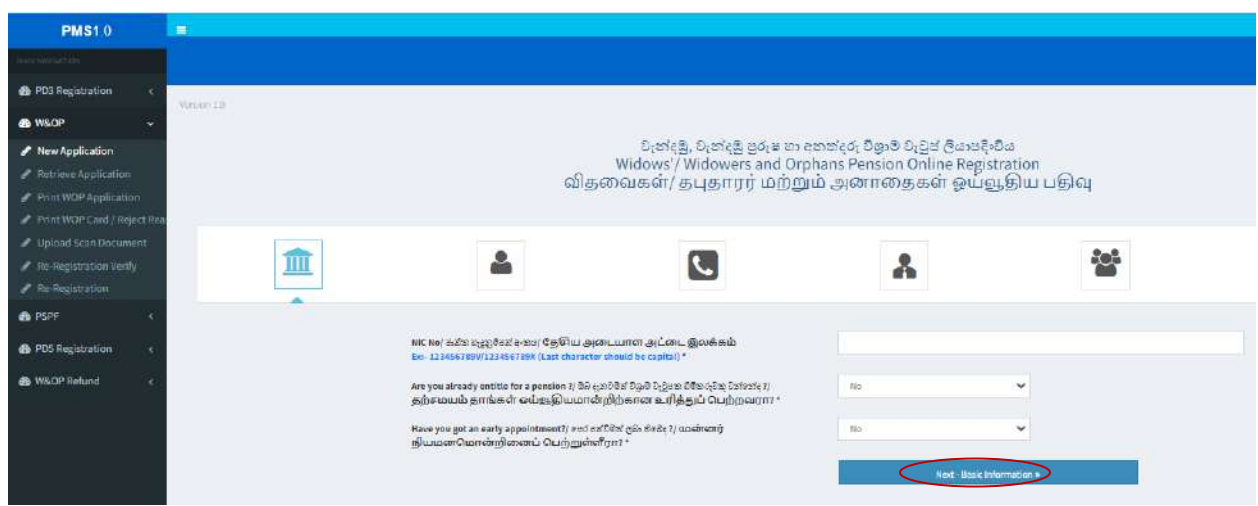

(2) පසුව Upload Scan Document යටලත් අදාළ නිලධාරියාලේ ජාතික හැඳුනුම්පත් අංකය ඇුළත් කර Search කරන්න.

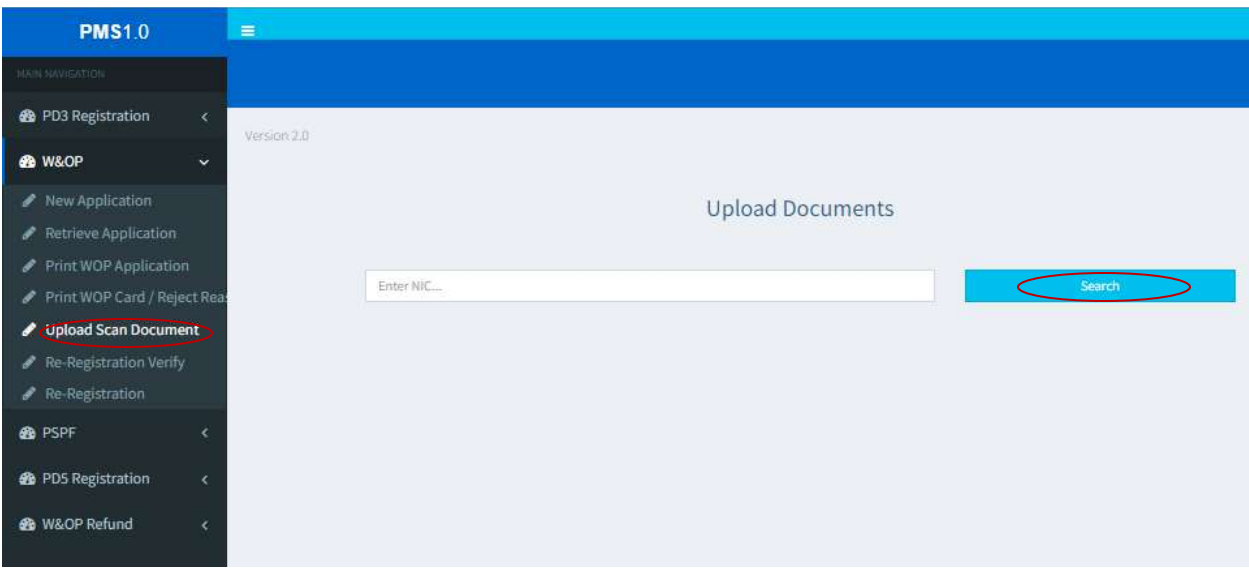

(3) ඉන්පසු ජාතික හැදුනුම්පලතහි පිටපත, පත්ීම් ලිපිලේ සහතික කළ පිටපත සහ නිවැරදව සම්ූර්ණ කර ආයතන ප්රධානියා විසින් අනුමත කරන ලද Source Document අදාළ ස්ථානයන්හි Upload කරන්න. View මඟින් ඇුළත් කරන ලද ලගානුව පරික්ෂා කළ හැකිය.

ලමහි පහත ඇති Save & Edit ෙටනය මත Click කළ විට අයදුම්පත විෂය භාර නිලධාරියාට නැවත අව ය නම් සංල ෝධනය කිරිමට හැකියාව ඇත.

Submit to Received ෙටනය මත Click කළ විට අයදුම්පත සෘජුවම විශ්රාම වැටුප් දෙපාර්තමේන්තුව වෙත යොමු වේ. මාර්ගගත අයදුම්පතුය පරීක්ෂා කිරීමෙන් අනතුරුව වැන්දඹු අනත්දරු අංකය නිකුත් කිරීම විශාම වැටුප් ලදපාර්තලම්න්ුව විසින් සිදු කරනු ඇත.

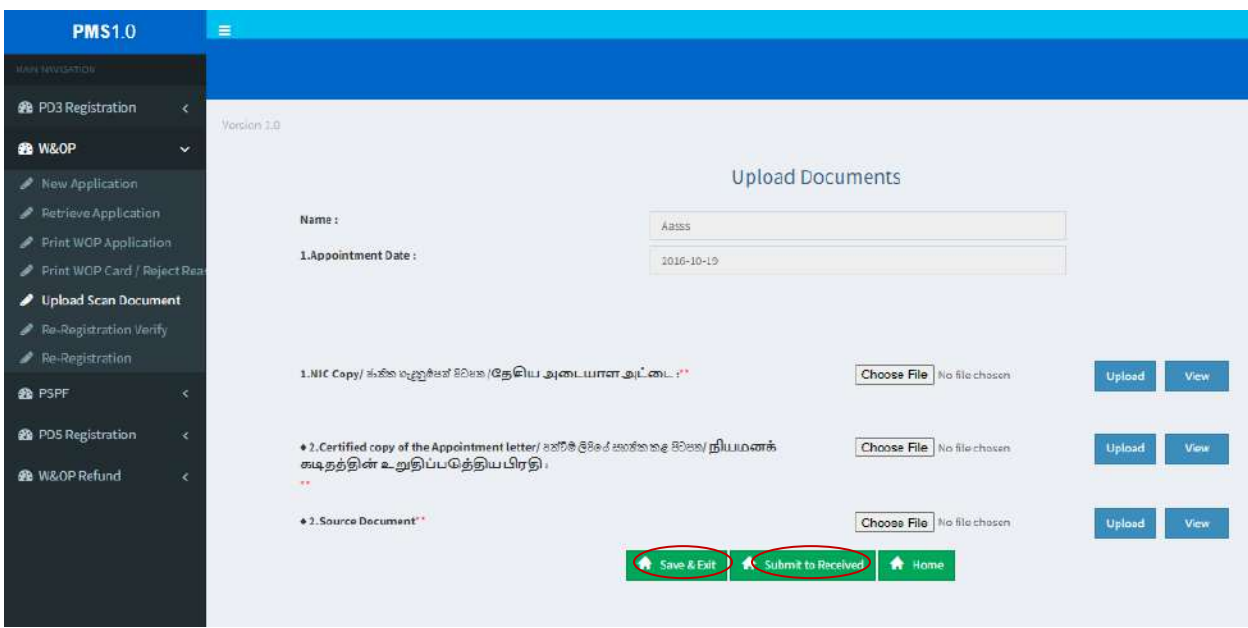